## Non-Members: How to Register and Log In for an Event with 123Signup

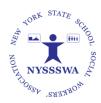

- 1. Locate event/registration on the NYSSSWA website's "Calendar of Events",123Signup's Event page or use Registration URL
- 2. Click event link to access Registration.
- 3. **Non-Members:** Log in on-line with 123SignUp.
  - a. Enter your email address. Click "Ok".

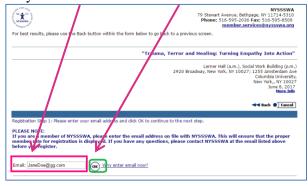

- i. We recommend that you use your personal email address.
- ii. Your email address is used by the system as your user name.
- b. Since your email address will not be recognized as a member, you will see the following. Click "Continue".

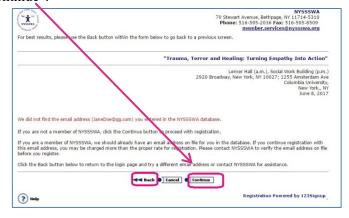

c. Select "Non-Member" to proceed with the Non-member standard event fee and click "Next".

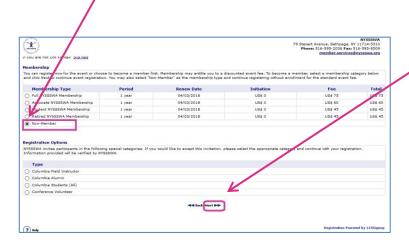

d. As a Non-Member, we would like to invite you to become a member and have included an **option** for membership (not required). Member benefits include reduced event fees. (Read More Benefits.) If you would like to become a NYSSSWA member you can join here and click "Next".

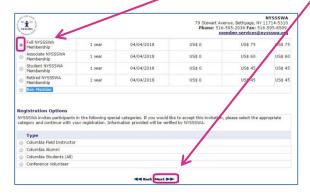

e. Your event fee will automatically be adjusted to the member rate.

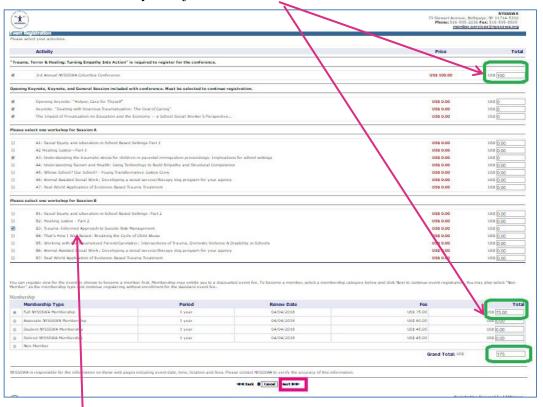

f. Make your conference & workshop selections on this page

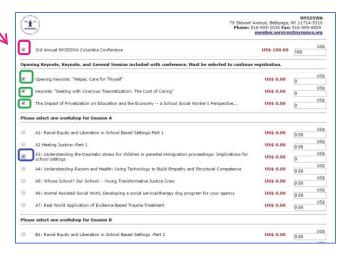

g. Review your membership selection if you added membership. (You can also choose to add membership at this point as well and your Conference Fee will then automatically adjust to the member rate.)

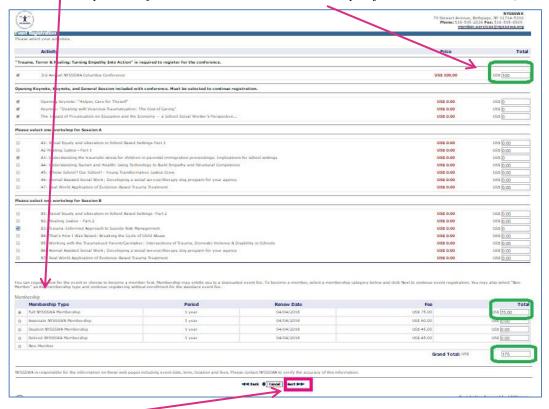

- h. Click "Next"
- i. Complete your Profile Information as you desire. You <u>must</u> at least complete all asterisk "Required" fields.

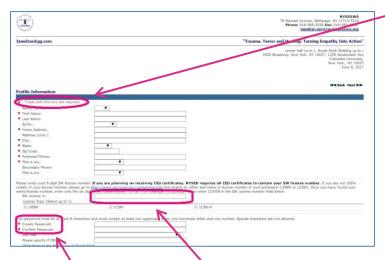

- j. Be sure to include your New York License number here or it will NOT appear on your CEU certificate.
- k. This is also where you will create your password. Please remember it for future access to your profile and to obtain your CEU Certificate.

1. Scroll down to the bottom. Select Email preferences and click "Next".

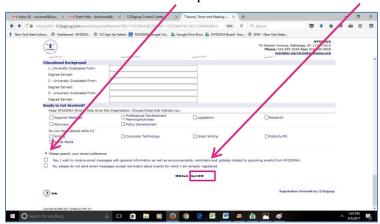

m. You will be provided a summary of your event and membership selections (if you chose to join).

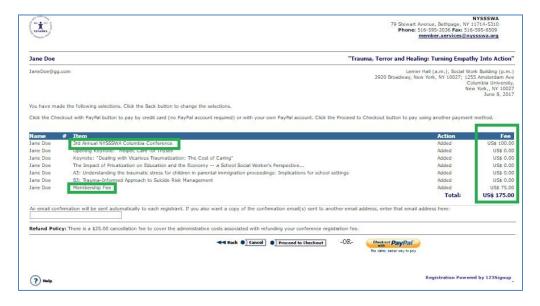

n. Click "Proceed to Checkout" for payment or if you have a Purchase Order <u>OR</u> select "Paypal" to use Paypal.

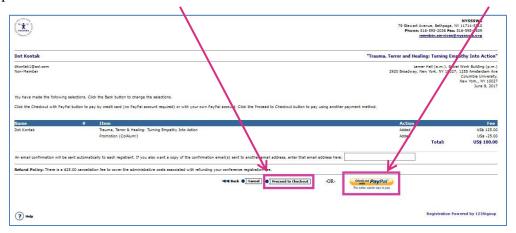

o. The Checkout page provides 2 options: Paypal or "PO". Select "PO" for processing PURCHASE ORDERS.

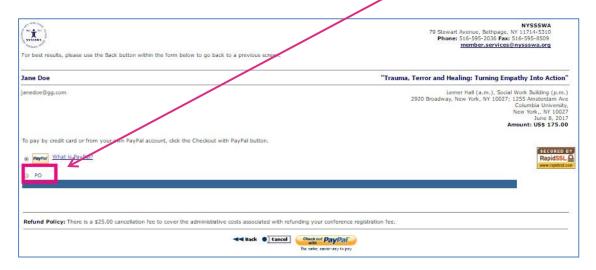

p. If submitting a Purchase Order, please include known information including Purchase Order Number (or "Pending"), date, and "Company"/School District, etc. Be sure to include the Purchase Order's Billing Address.

| ( <del>*</del> )                                                                      |                                                 | NYSSWA 79 Stewart Avenue, Bettleage, NY 11714-5310 Phone: 516-595-305 Pax: 516-595-8509 member.services@nyssswa.org                                             |
|---------------------------------------------------------------------------------------|-------------------------------------------------|----------------------------------------------------------------------------------------------------|
| For best results, please use the Back button within                                   | the form below to go back to a previous screen. |                                                                                                    |
| Jane Doe                                                                              |                                                 | "Trauma, Terror and Healing: Turning Empathy Into Action"                                                                                                    |
| Janedoe flgg.com                                                                      |                                                 | Lerner Hall (a.m.), Social Work building (p.m.) 2920 Bu adway, New York, NY 10027; 123/ Amsterdam Ave Chumbia University, Eev York, NY 10027 Amount: USS 175.00 |
| PoyPor What is PayPal?                                                                |                                                 | RapidSL A                                                                                                    |
| ® PO                                                                                  |                                                 |                                                                                                    |
| Complete the following fields and click the Registr<br>Instruction for payment by PO. | er button.                                      |                                                                                                    |
| * Fields with this icon are required.                                                 |                                                 |                                                                                                    |
| * PO Number:                                                                          | Pending                                         | /                                                                                                    |
| * PO Date:                                                                            | Apr ▼ 4 ▼ 2017 ▼                                | /                                                                                                    |
| Company Name:                                                                         | Somewhere School District                       |                                                                                                    |
| Contact Information                                                                   |                                                 |                                                                                                    |
| * Name:                                                                               | Jane Doe                                        |                                                                                                    |
| * Phone:                                                                              | 333333333                                       |                                                                                                    |
| * Email:                                                                              | janedoe@gg.com                                  |                                                                                                    |
| Billing Information                                                                   | <b>6</b>                                        |                                                                                                    |
| 700 market                                                                            | 333                                             | ./                                                                                                    |
| Address (cont.):                                                                      |                                                 |                                                                                                    |
| * City:                                                                               | Somewhere                                       |                                                                                                    |
| * State:                                                                              | AK ▼                                            |                                                                                                    |
| * Zip:                                                                                | 33333                                           |                                                                                                    |
| * Country:                                                                            | USA ▼                                           |                                                                                                    |
| <u></u>                                                                               | ■ Back                                          | ster                                                                                                    |

q. Click "Register"

r. The next and LAST page is your "Confirmation" page providing a summary of your selections, fees and payment information. At the bottom of the page are other options including if you would like to register another person. You MUST have at least their email address to do this.

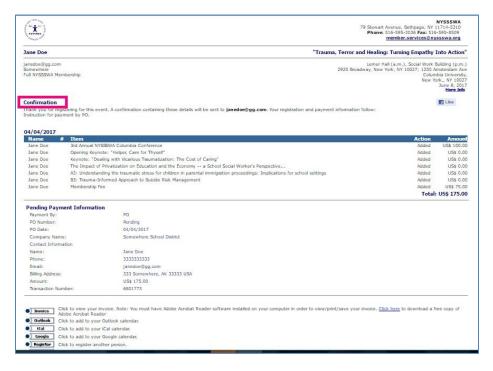

YOU DID IT!

(If you have difficulties and still need assistance, contact <a href="mailto:support@123signup.com">support@123signup.com</a>)